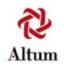

proposalCENTRAL<sup>™</sup>

# Prepare and Submit a Proposal.

If you need assistance, contact Customer Service by email at pcsupport@altum.com or by phone at 1-800-875-2562

### **Recommended Software**

proposalCENTRAL Recommends Software for PDF Generators

Many of the grantmakers in proposalCENTRAL request or require that applicants submit their attachments as portable document format (.pdf).

Some of the benefits of using the PDF format are listed below:

1) The files are smaller than a comparable MS Word file with many images.

2) Files in PDF format don't have compatibility problems between versions that files in MS Word or other software formats might have.

3) The file is in a non-revisable format that ensures the person receiving or reviewing the file sees the file exactly as it was submitted.

In order to save your documents as PDFs, you will need to use PDF generator software. The National Endowment for Humanities website (neh.gov) provides a list of PDF generators, available for both PCs and Macs, along with websites that will do the conversion for you. Many are free or very low-cost.

#### Click the link below for a list of available PDF generators:

http://www.neh.gov/grants/grantsgov/pdf.html

# Prepare and Submit a Proposal.

This tutorial will show you how to create and submit your Application.

In this tutorial you will:

- Go to Grant Opportunities and "Apply Now"
- Prepare your Application
- Download and Attach Files
- Validate and Submit your Application

### The proposalCENTRAL Menus

Once you have logged into proposalCENTRAL and completed your professional profile, you will view the main page with 4 menu tabs at the top of page to navigate the main parts of the system. They include:

|                      | Mar                          | age Proposals | Professional Profile | Institution Profile | Grant Opportunities |
|----------------------|------------------------------|---------------|----------------------|---------------------|---------------------|
| <u>All Proposals</u> | Il Proposals In Progress Sub |               | Awarded              | <u>Archived</u>     |                     |

- > Manage Proposals
- > Professional Profile
- > Institution Profile
- Grant Opportunities

Under each tab is a blue color coded horizontal bar with menu items available for you to select.

Each of the tabs has different sub menus. The default tab is "Manage Proposals". The default sub menu is "In Progress". Once your proposal has been submitted it will move to the "Submitted" sub menu section.

All Proposals – Lists all proposals from all menus.

- In Progress Lists only proposals that are being worked on and have not been submitted.
- Submitted Lists proposals that have been submitted and their critiques.
- Awarded Lists the results of submitted proposals.
- Archived Lists proposals that have been archived for storage.

# **Creating a Proposal**

You can create a proposal in two ways: the "Create New Proposal" button under the Manage Proposals tab; or, the Grant Opportunities tab.

| Altum               |          |           |         | pro                              | posalCENTRAL                      |                  |                      | FAQ    Cur          | stomer Ser<br>Doe, | vice    Help    Loqout<br>John |
|---------------------|----------|-----------|---------|----------------------------------|-----------------------------------|------------------|----------------------|---------------------|--------------------|--------------------------------|
| All Proposals In    | Progress | Submitted | Awarded | Archived                         |                                   | Manage Proposals | Professional Profile | Institution Profile | Gra                | nt Opportunities               |
| Create New Proposal | Click Cr |           |         | and start your grant application | (includes letter of intent if req | uired).          |                      |                     |                    | s displayed in<br>Eastern Time |
| Delete Edit Ider    | ntifier  | Title     |         | Grant Maker                      |                                   |                  | Program              | Investigator        | Status             | Due Date                       |
|                     |          |           |         |                                  |                                   |                  |                      |                     |                    |                                |
|                     |          |           |         |                                  |                                   |                  |                      |                     |                    |                                |

You can filter the list of grants in the list so that you can see the grants from the foundation you are interested in.

| All Opportunities                                   | Click Apply llow to start your application (in                                                    | aludae latter o          | fintant if raquir        | od)                    |              |            |                                                                                                    |                                |
|-----------------------------------------------------|---------------------------------------------------------------------------------------------------|--------------------------|--------------------------|------------------------|--------------|------------|----------------------------------------------------------------------------------------------------|--------------------------------|
| Total: 44 Opportunities                             | Show All                                                                                          |                          | st by GrantMaker         |                        |              |            | <ul> <li>Apply – Click of<br/>Now link to created</li> <li>Grant Maker – La<br/>foundation web p</li> </ul> | ate a proposal<br>Links to the |
| Grant Maker                                         | Alliance For Cancer Gene Therapy<br>American Academy of Otolaryngology<br>American Cancer Society | LOI<br>Deadline          | Proposal<br>Deadline     | Contact<br>Information | Apply        |            | <ul> <li>Programs – Ope<br/>the Policies and</li> </ul>                                                     | ens a copy of                  |
| Alliance For Cancer Gene<br>Therapy                 | American Lung Association<br>Juvenile Diabetes Research Foundation                                |                          | 2/23/2005<br>4:00:00 PM  | Contacts Document      | Apply<br>Now | )          | applying (or links<br>maker's website                                                                       | -                              |
| <u>American Academy of</u><br><u>Otolaryngology</u> | Paralyzed Veterans of America<br>University of California AIDS Research Program                   | 1/18/2005<br>11:59:59 PM | 1/18/2005<br>11:59:59 PM | Contacts Document      | Apply<br>Now | FAQ        | about the progra                                                                                            | im)                            |
| <u>American Academy of</u><br><u>Otolaryngology</u> | US Immunodeficiency Network                                                                       |                          | 1/18/2005<br>11:59:59 PM | Contacts Document      | Apply<br>Now | <u>FAQ</u> | <ul> <li>Deadlines – The<br/>or Proposal mus</li> </ul>                                                     |                                |
| <u>American Academy of</u><br><u>Otolaryngology</u> | AAFPRS Resident Research Grant                                                                    | 1/18/2005<br>11:59:59 PM | 1/18/2005<br>11:59:59 PM | Contacts Document      | Apply<br>Now | FAQ        | Contact Information     an email to the a                                                                   | •                              |
| American Academy of<br>Otolaryngology               | AAO-HNSF Earleen Elkins Grant                                                                     | 1/18/2005<br>11:59:59 PM | 1/18/2005<br>11:59:59 PM | Contacts Document      | Apply<br>Now | <u>FAQ</u> | <ul> <li>contact for the gr</li> <li>FAQ – Answers</li> </ul>                                               |                                |
| <u>American Academy of</u><br><u>Otolaryngology</u> | AAO-HNSF Health Services Research Grant                                                           | 1/18/2005<br>11:59:59 PM | 1/18/2005<br>11:59:59 PM | Contacts Document      | Apply<br>Now | FAQ        | questions provid                                                                                            |                                |
| American Academy of<br>Otolaryngology               | AAO-HNSF Percy Memorial Grant                                                                     | 1/18/2005<br>11:59:59 PM | 1/18/2005<br>11:59:59 PM | Contacts Document      | Apply<br>Now | <u>FAQ</u> | foundations.                                                                                                |                                |
| American Academy of<br>Otolaryngology               | AAO-HNSF Resident Research Grant                                                                  | 1/18/2005<br>11:59:59 PM | 1/18/2005<br>11:59:59 PM | Contacts Document      | Apply<br>Now | FAQ        |                                                                                                    |                                |

### **Naming your Proposal**

Each grant program may be configured differently, i.e., different data requirements and different application sections. The following examples are intended to illustrate the steps to completing an application. Be sure to click "SAVE" regularly.

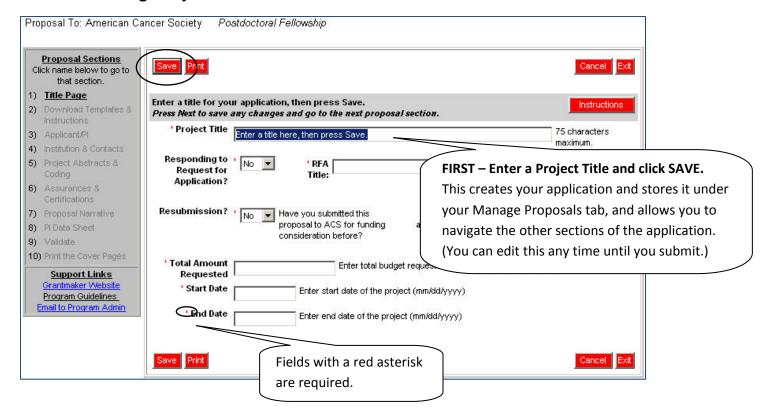

# Working with your Proposal

You can "Save" your application at any time.

Later, when you log back in, you can find and edit your application from the "Manage Proposals" tab.

Just click on the "Edit" link to open the application that you saved.

| Ritum             |                                                                                                    |           |                              |         | pro                         | posalCENTRAL                   |                            |                 |              | <u>Faq</u>    <u>C</u> | ustomer Service    <u>Help</u>    <u>Loqout</u><br>Doe, John |
|-------------------|----------------------------------------------------------------------------------------------------|-----------|------------------------------|---------|-----------------------------|--------------------------------|----------------------------|-----------------|--------------|------------------------|--------------------------------------------------------------|
| All Proposals     | In Progre                                                                                                    | <u>ss</u> | Submitted                    | Awarded | Archived                    |                                | Manage Proposals           | Professional Pr | rofile       | stitution Profile      | Grant Opportunities                                          |
| Create New Propos | Create New Proposal Dutton to select a grant program and start your grant application (includes letter of intent if required). |           |                              |         |                             |                                |                            |                 |              |                        |                                                              |
| Delete Edit       | Identifier                                                                                                    |           | Title                        |         | Grant Maker                 |                                | Program                    |                 | Investigator | Status                 | Due Date                                                     |
| Del Edit          | 160299                                                                                                    | Enter a   | title here, then press Save. |         | Alliance for Lupus Research | Target Identification in Lupus | s (Renewal Proposals Only) |                 | Doe, John    | In Progress            | 7/30/2009 5:00:00 PM                                         |
|                   |                                                                                                    |           |                              |         |                             |                                |                            |                 |              |                        |                                                              |

### Working with your Proposal

Click "Next" to go to the next section of the proposal (available at the top and bottom of the screen). Or, go directly to another section by clicking on the link to the section using the menu on the left hand side of the screen.

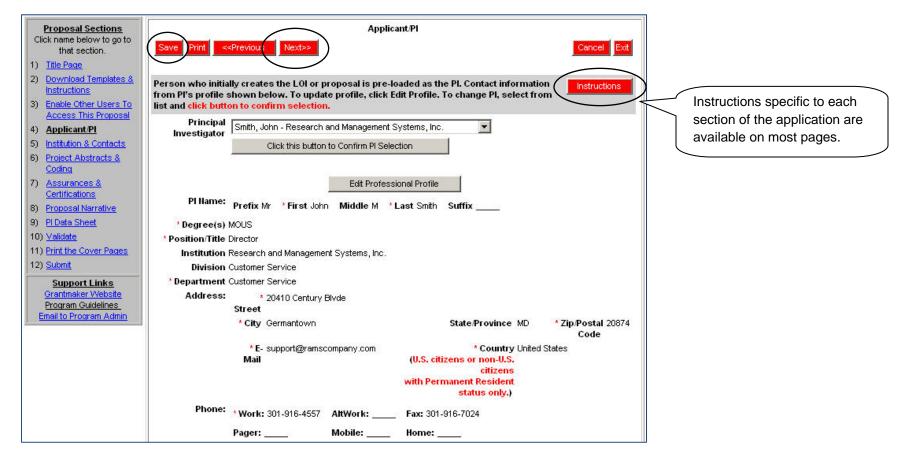

### **Templates and Instructions**

Templates and instructions for their use are provided for you to download. It is recommended that you read the instructions before downloading the templates. You will normally need a PDF reader to read the instructions.

| Proposal Sections<br>Click name below to go to                                                                                                    | < <previous next="">&gt;</previous>            |                                                                        |                                               | incel Exit                                  |                                              |  |
|----------------------------------------------------------------------------------------------------|------------------------------------------------|------------------------------------------------------------------------|-----------------------------------------------|---------------------------------------------|----------------------------------------------|--|
| that section.                                                                                                    | INCLUS                                         |                                                                        |                                               |                                             |                                              |  |
| 1) <u>Title Page</u>                                                                                                    |                                                |                                                                        |                                               |                                             |                                              |  |
| 2) <u>Download</u><br><u>Templates &amp;</u>                                                                                                    | Download Template Type                         | Description                                                            | File<br>Type                                  | File<br>Size                                |                                              |  |
| Instructions<br>Enable Other Users to                                                                                                    | Download Proposal Narrative                    | General Instructions for Using Template/Assembling<br>Application      | .PDF                                          | 141346                                      |                                              |  |
| Access this Proposal                                                                                                    | Download Proposal Narrative                    | Instructions for Proposal Narrative                                    | .PDF                                          | 94523                                       |                                              |  |
| Applicant/Pl                                                                                                    | Download Proposal Narrative                    | Temp                                                                   | .DOC                                          | 38400                                       |                                              |  |
| Institution & Contacts                                                                                                    | Download Biosketch                             | Instructions for Blosker                                               |                                               |                                             |                                              |  |
| Abstract                                                                                                    | Download Biosketch                             | Template for Biosketch                                                 | - Do                                          | wnload ea                                   | ach template to a location on your computer. |  |
| Organization<br>Assurances                                                                                                    | Download Biosketch                             | Sample Biosketch                                                       | - Yoi                                         | u can com                                   | nplete these and then upload them back into  |  |
| Proposal Narrative and                                                                                                    | Download Budget & Justification                | Instructions for Budget & Justification                                | the                                           | applicatio                                  | on when you are ready. Please note that      |  |
| Other Attachments                                                                                                    | Download Budget & Justification                | Template for Budget & Justification                                    | most uploaded files will need to be in PDF fo |                                             |                                              |  |
| PI Data Sheet                                                                                                    | Download Facilities & Resources                | Instructions for Facilities & Resources                                |                                               | most uploaded mes will need to be in PDF in |                                              |  |
| ) <u>Validate</u>                                                                                                    | Download Facilities & Resources                | Template for Facilities & Resources                                    | .DOC                                          | 33280                                       |                                              |  |
| ) Print Signature Page(s)                                                                                                    | Download Key Personnel                         | Instructions for Key Personnel                                         | .PDF                                          | 78720                                       |                                              |  |
| !) <u>Submit</u>                                                                                                    | Download Key Personnel                         | Template for Key Personnel                                             | .DOC                                          | 35840                                       |                                              |  |
| Support Links                                                                                                    | Download Other Support                         | Instructions for Other Support                                         | .PDF                                          | 69304                                       |                                              |  |
| Grantmaker Website                                                                                                    | Download Other Support                         | Template for Other Support                                             | .DOC                                          | 33280                                       |                                              |  |
| Program Guidelines<br>Email to Program Admin                                                                                                    | Download Consultant/Co-Investigator<br>Letters | Instructions for Consultant/Co-Investigator Letters (If<br>Applicable) | .PDF                                          | 70078                                       |                                              |  |
|                                                                                                    | Consultant/Co-Investigator<br>Letters          | Template for Consultant/Co-Investigator Letters (If<br>Applicable)     | .DOC                                          | 32768                                       |                                              |  |
| Many of the grantmakers in proposalCENTRAL request or require that applicants submit their attachments as portable document format (pdf). Using PDFs allows you to preserve the formatting of your document. In order to save your documents as PDFs, you will need to use PDF generator software. The National Endowment for Humanities website (neh.gov) provides a sampling of PDF generator software, along with websites that will do the conversion for you. Many are free or very low-cost. Click here for a list of PDF generators. |                                                |                                                                        |                                               |                                             |                                              |  |

The example provided above shows a list of files with their instructions. Some foundations will provide more or less files than in this example. The instructions provide guidelines for each template on how it should be formatted and what restrictions, if any, apply.

### **Enabling Other Users to Access your Proposal**

At times you may want to give access to other people such as collaborators, assistants or grant and contracts staff to your proposal.

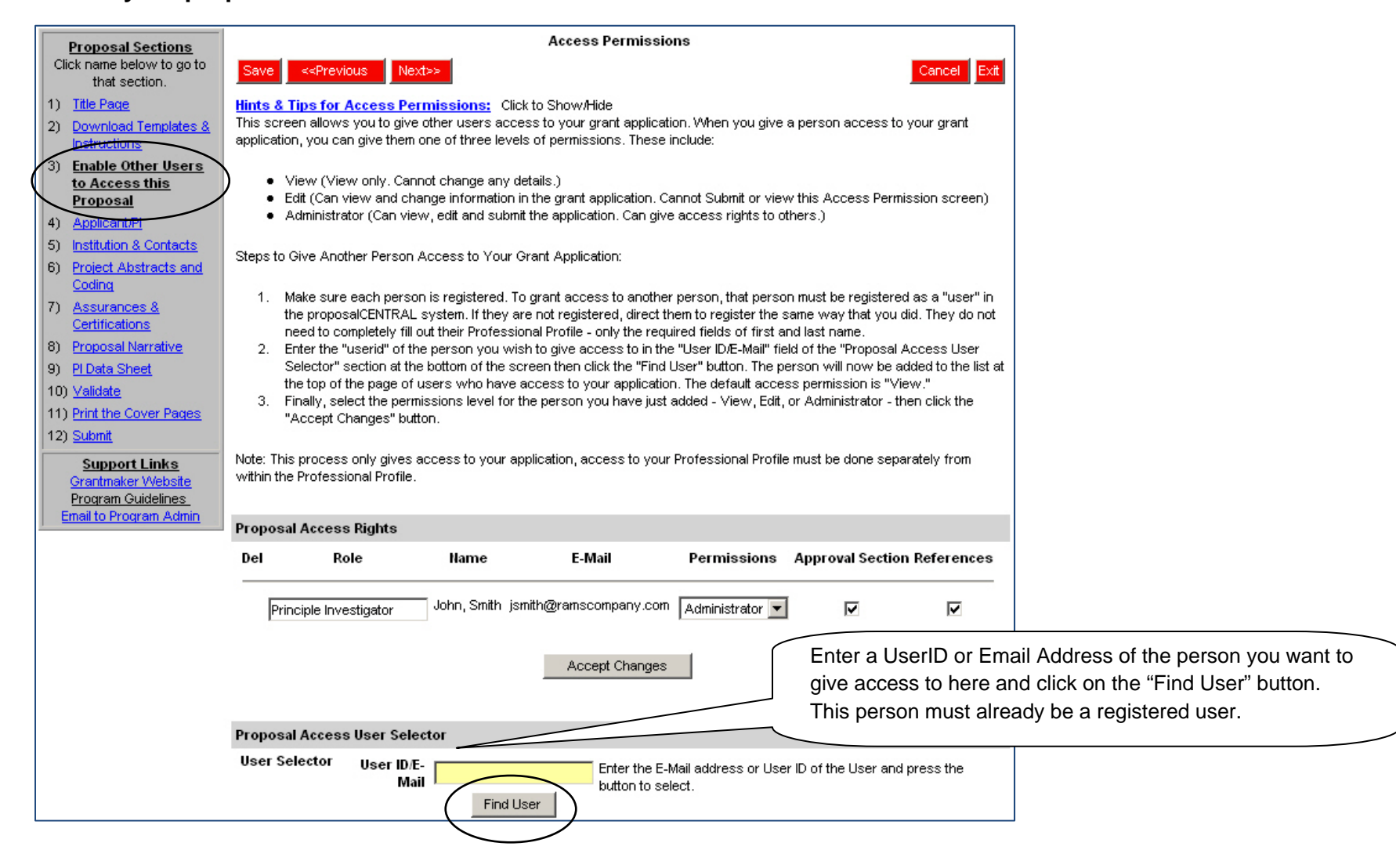

### **Enabling Other Users to Access your Proposal**

Now you can assign the level of "access" for this individual. There are 3 levels of permissions: view, edit and administrator. See below for descriptions of each level of permission.

| Propos          | al Access Rights    |               |                          |                 |                  |            |
|-----------------|---------------------|---------------|--------------------------|-----------------|------------------|------------|
| Del             | Role                | Name          | E-Mail                   | Permissions     | Approval Section | References |
| <u>Del</u> Prir | ncipal Investigator | John, Smith   | jsmith@ramscompany.com   | Administrator 💌 | V                | ~          |
| <u>Del</u> Adı  | ministrator         | Tesler, Jerry | jerrytesler@training.org | Administrator 💌 |                  |            |
|                 |                     |               |                          | View<br>Edit    |                  |            |
|                 |                     |               | Accept Changes           | Administrator   |                  |            |

**View** – means that the person can only view the information in the proposal.

Edit – means that the person can view and change the details in the proposal but cannot submit.

Administrator - means that the person can view, edit, and submit the proposal on the applicant's behalf.

Once you have decided which of the access levels to assign to the person you are giving access, click on the "Accept Changes" button.

#### **Changing the Applicant/PI Details**

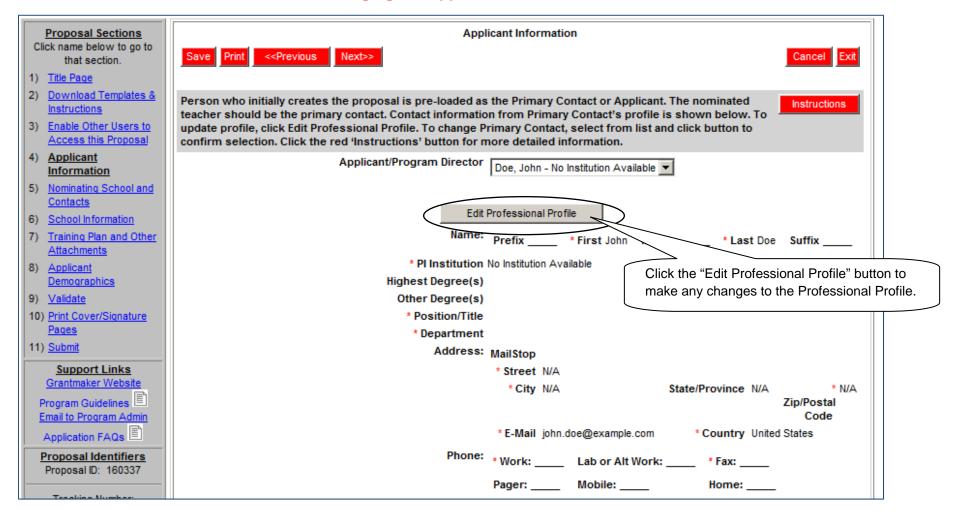

# Changing the Applicant/PI Details

|                                                                                                    | JOHN, SMITH                                                                                                    |
|----------------------------------------------------------------------------------------------------|----------------------------------------------------------------------------------------------------|
| <u>Profile Hint</u> :                                                                                      | s & Tips:       Click to Show/Hide         Return to LOI / Proposal       Click on the "Return to LOI/Proposal" link to move back to your application.                                                                                                    |
| Contents of Professional<br>Profile<br>Click folders below to<br>navigate to other parts of the<br>profile | Save Cancel Default Contact Information (ABC Training Institute)                                                                                                    |
| Institution & Add       Contact Info       2) Research Interests       3) Personal Data for                | Name: Prefix: First: Smith Middle: Aast: John Suffix:                                                                                                    |
| Applications     Add     BioSketch Add     S) Change password or     account information                   | Search and Select Institution Search Search |
| 6) Enable others to access<br>your profile                                                                 | Select ABC Training Institute Create new Institution Degrees: MOUS                                                                                                    |
|                                                                                                    |                                                                                                    |
|                                                                                                    | Title: Director Division:                                                                                                    |
|                                                                                                    | Department: Research                                                                                                    |

# **Entering your Institution Details**

The top section of the Institution and Contacts page will populate based on the information setup in your Institution Profile.

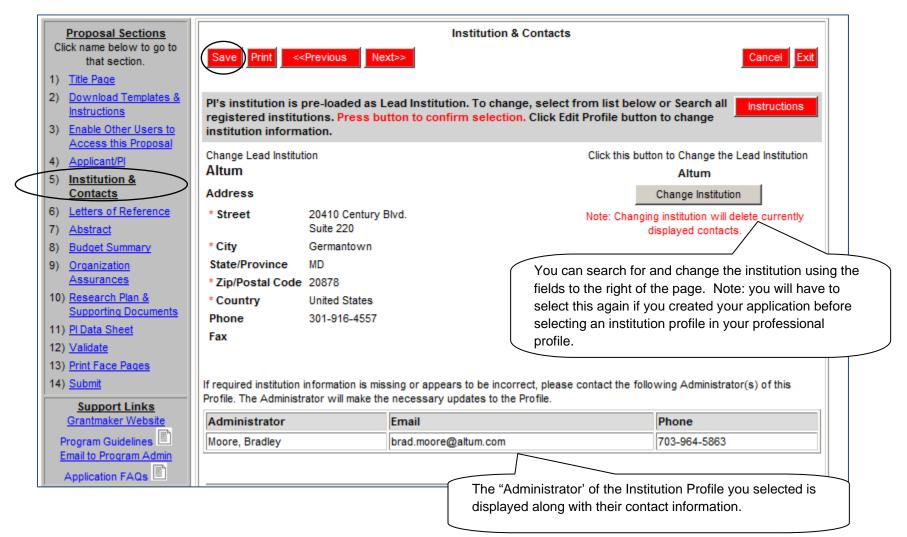

# Working with Contacts

| *Signing Official | Select from list of Institution Officials         Enter email address    Institution contacts names from the Institution Profile will display in the drop-down list for each row in the 'Contacts table."                                                                                                    |
|-------------------|----------------------------------------------------------------------------------------------------|
| Signing Official  | Confirm email address  Confirm email address  Confirm email address  Confirm email address  Details may appear differently dependent upon various proposal requirements. Use the drop down arrow next to the "Signing Official" to select from the list. Once the Official is colort we will click on the red "Add" button to the right of the |
|                   | Select from list of Institution Officials OR selected official.                                                                                                    |
| *0                | Enter email address                                                                                                    |
| *Sponsor          | Confirm email address                                                                                                    |
| $\sim$            | Add                                                                                                    |
|                   |                                                                                                    |

Note that the entry can be edited or removed.

### Working with Abstracts and Keywords

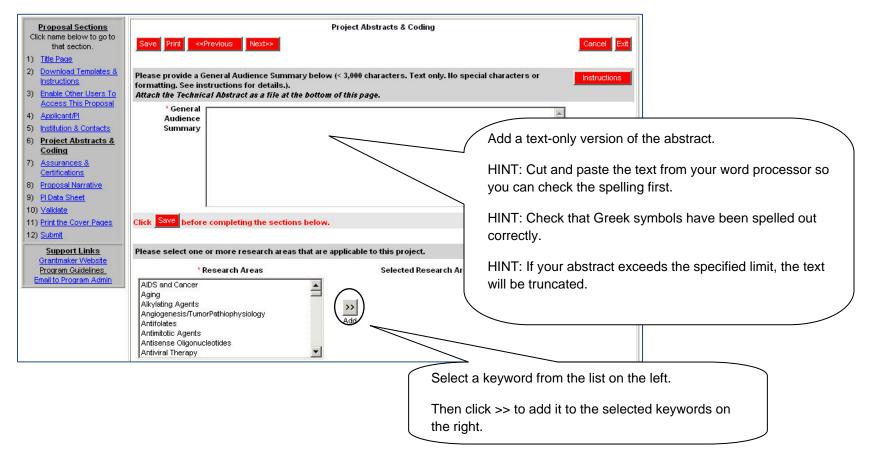

# Working with Abstracts and Keywords

| Please select one or more priority areas that<br>relative emphasis of the project for all select                                                                               | are applicable to this project.Then provide a % weighting i<br>ed priority areas. | ndicating the Instructions                                                                           |                                                                                                    |
|----------------------------------------------------------------------------------------------------|-----------------------------------------------------------------------------------|----------------------------------------------------------------------------------------------------|----------------------------------------------------------------------------------------------------|
| * Prio                                                                                                    | ity Areas                                                                         | Selected % of                                                                                        |                                                                                                    |
| 2.4-Resources and Infrastructure Related to Etiolo<br>3.1-Interventions to Prevent Cancer: Personal Beh<br>3.2-Nutritional Science in Cancer Prevention<br>3.3-Chemoprevention | hisms with Exogenous and/or Endogenous Factors                                    | Priority Project<br>Areas<br>Del 1.1-Cancer 100<br>Related<br>Biology<br>TOTAL 100<br>Save Weighting | The % of project of the areas<br>must total 100%. Click on the<br>"Save Weighting" button to<br>recalculate the total %. |
| Organ Sites                                                                                                    | Selected Organ Sites % of Project                                                 |                                                                                                    |                                                                                                    |
| Adrenal<br>Anus<br>Bladder<br>Brain<br>Breast<br>You can remove selected                                                                                                    | Blood 50<br>Bone 25<br>Bone marrow 25<br>TOTAL 100                                |                                                                                                    |                                                                                                    |
| items by clicking on the<br>"Del" link for the item.                                                                                                    | Save Weighting                                                                    |                                                                                                    |                                                                                                    |

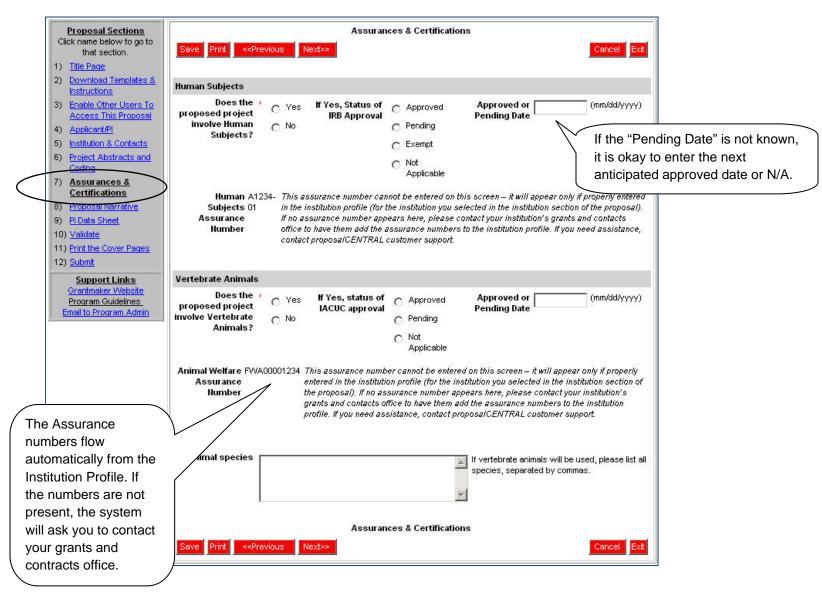

### **Assurances and Certifications**

#### **Uploading the Completed Templates**

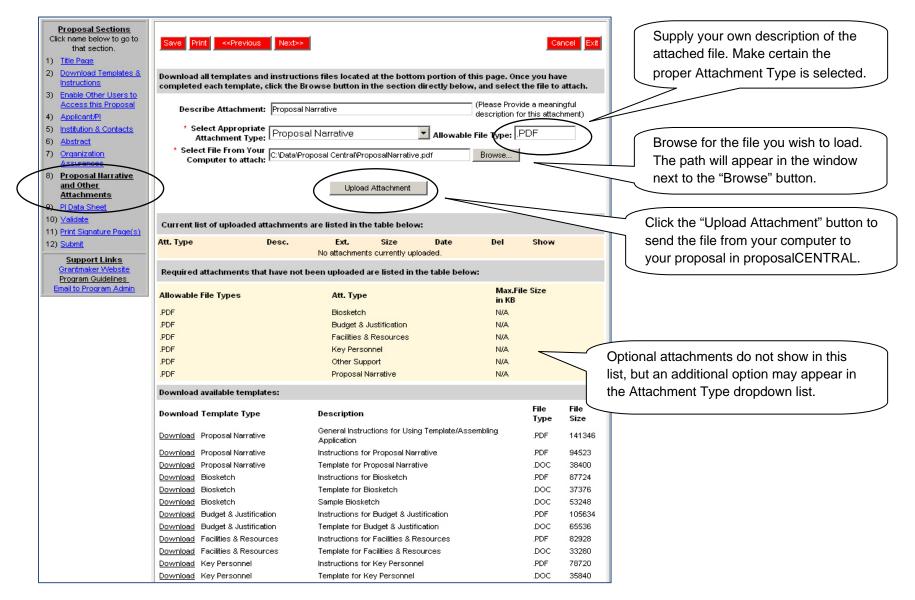

# **Uploading Attachments**

### As with the abstract, a note appears at the top of the screen to let you know that the file was loaded successfully.

| mple we are<br>Proposal<br>The file moves<br>iddle portion of<br>Attachments" to<br>the file was<br>ly loaded.<br>Process for the<br>oleted template<br>tually all the files<br>on 3 will be<br>section 2. |
|----------------------------------------------------------------------------------------------------|
|                                                                                                    |

# Working with the PI Data Sheet

The PI Data Sheet is a special section of the application for sensitive information about the PI that won't be shown to reviewers. This information is for internal use by the grant-maker.

| Proposal Sections<br>Click name below to go to                                                | Save Print < <previous next="">&gt; Cano</previous>                                                                                                    | el Exit                                                                                                    |
|-----------------------------------------------------------------------------------------------|----------------------------------------------------------------------------------------------------|----------------------------------------------------------------------------------------------------|
| that section.                                                                                 | PI Demographics and private information                                                                                                    |                                                                                                    |
| 1) <u>Title Page</u> 2) <u>Download Templates &amp;</u><br>Instructions                       | Edit Professional Profile                                                                                                    | Most of the information in the PI Data Sheet is copied from the Professional                                     |
| 3) Enable Other Users to<br>Access this Proposal                                              | Birth Info: DOB City County State Country                                                                                                    | Profile.                                                                                                    |
| Applicant/Pl     Institution & Contacts     Desired All All All All All All All All All Al    | 12/12/1954 Germantown Montgomery MD United States                                                                                                    | The "Edit Professional Profile" button is available to edit the details in your                                  |
| 6) <u>Project Abstracts and</u><br><u>Coding</u> 7) <u>Assurances &amp;</u><br>Certifications | City         Zip/Postal Code         County         State         Country           Germantown         20874         Montgomery         MD         United States | Professional Profile, if necessary. The click the 'Return to LOI/Proposal' button                                |
| 8) <u>Proposal Narrative</u><br>9) <u>PI Data Sheet</u>                                       | Gender: Male                                                                                                    | to return to the proposal.                                                                                       |
| 10) <u>Validate</u><br>11) <u>Print the Cover Pages</u><br>12) <u>Submit</u>                  | Race: Not Provided                                                                                                    |                                                                                                    |
| Support Links<br>Grantmaker Website<br>Program Guidelines<br>Email to Program Admin           | Citizenship * Status Not Provided (U.S. citizens or non-U.S. citizens with Permanent Resident status only.)                                                      | Some fields that contain private or<br>sensitive information have the option of<br>being left as "Not Provided". |
|                                                                                               | * SSN N/A If your country does not have a<br>Social Security Number, leave                                                                                       |                                                                                                    |
|                                                                                               | the field entry with "N/A".                                                                                                    |                                                                                                    |

The Validate section checks if all of the required fields are completed and all of the required files are uploaded. Clicking the "Validate" button generates a report showing that information is missing.

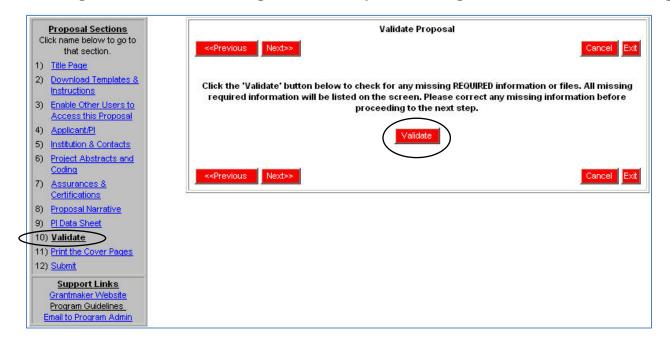

As an example, the "Total amount requested" in the Title Page, a required field, was left blank on purpose.

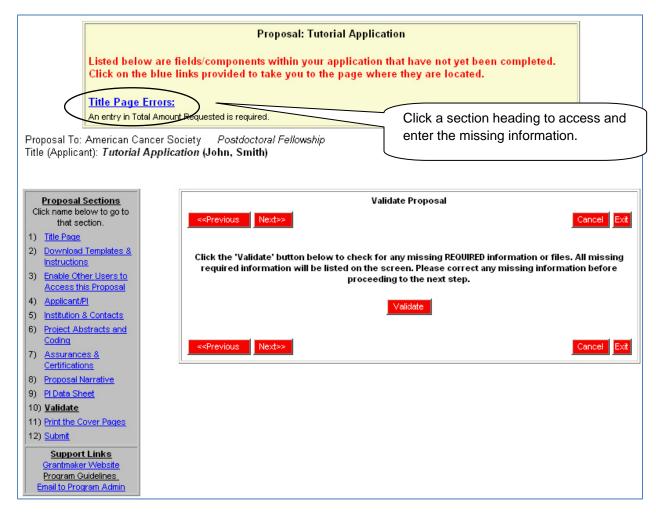

#### Enter the required data and click "Validate" again.

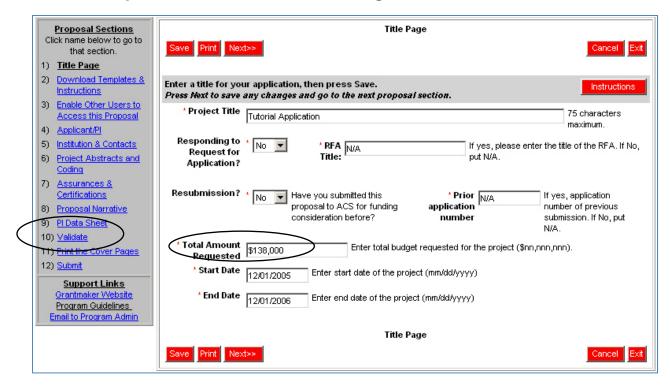

The proposal is now ready to submit. Entries are present for all required fields and all required files have been uploaded.

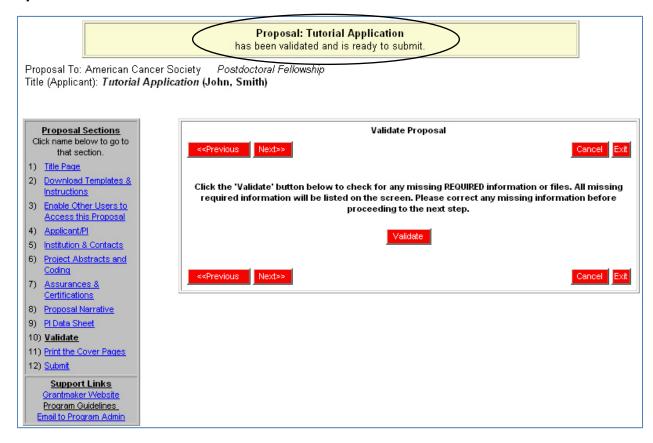

### **Printing the Cover/Signature Pages**

Once you have completed all the proposal sections and validated the required data, you can print the signature page for your proposal. Refer to the program guidelines for the appropriate procedures. (Note: You can print the signature page if you are missing attachments.)

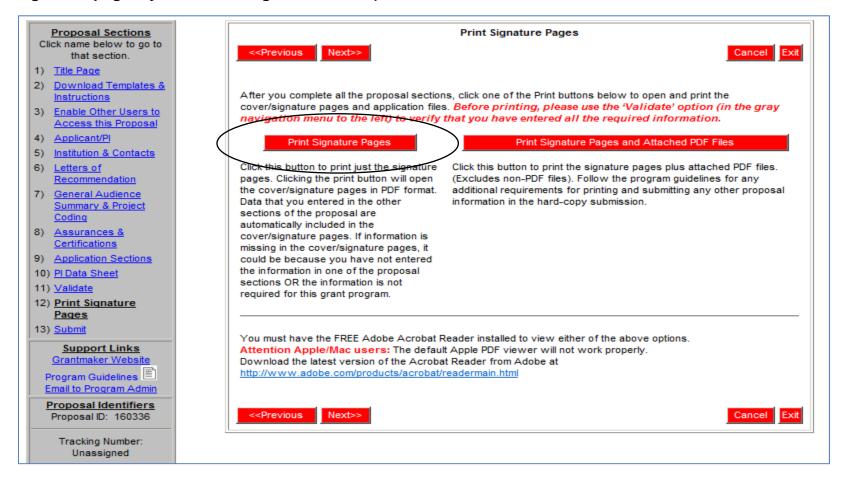

### Submitting your Proposal

Now that everything has been completed, you will need to submit your application. Click on the submit link number 12, and then the submit button. You will get an email with a confirmation of the submission.

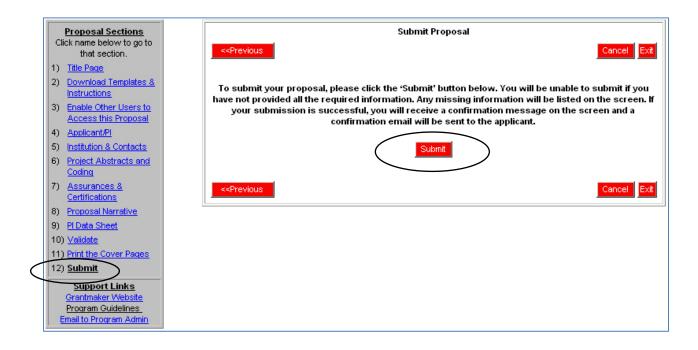

# **Submitting your Proposal**

Once you have submitted you proposal a confirmation message will appear.

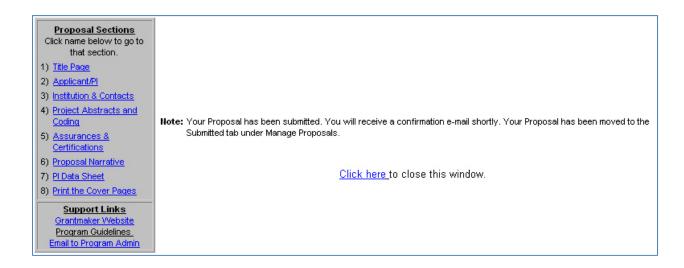

# Congratulations on submitting a proposal using proposalCENTRAL!!

If you need assistance, contact Customer Service by email at pcsupport@altum.com or by phone at 1-800-875-2562

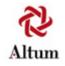